## ファームウェアの手動バージョンアップ方法

【ステップ1】 ログインし、【トップページ】画面の[装置のメンテナンス]をクリックします。 【ステップ2】 ソフトウェアバージョン、ブートストラップバージョンを確認します。 【ステップ3】 [ソフトウェアのアップデート]をクリックします。

<mark>解説 ブートストラップとは、電源スイッチが ON になったときに最初に動作するプログラムです。本装</mark><br><del>解説 マのウスジ</del>版 = カンコーカーマのロードかドナゲハナナ 置の自己診断、ルータソフトウェアのロードなどを行います。

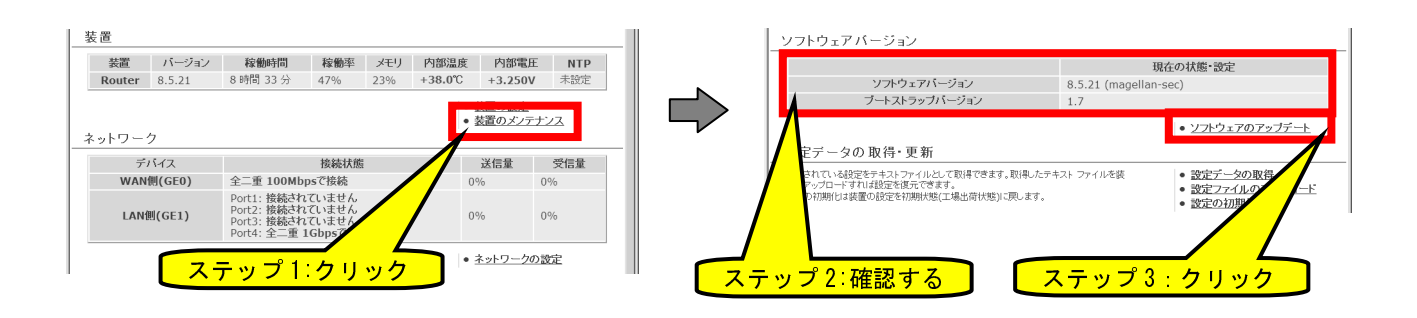

【ステップ4】 [参照]ボタンをクリックします。

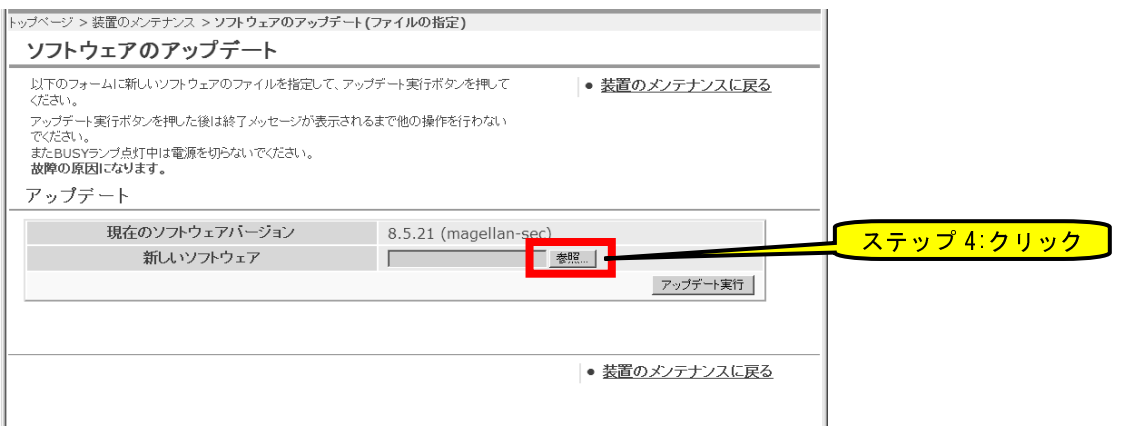

【ステップ5】 保存しておいたソフトウェアプログラムファイル(拡張子が「.rap」のファイル)を 選択します。

【ステップ6】 [開く]ボタンをクリックします。

注意 ソフトウェアのアップデートには rap ファイルを使用してください。

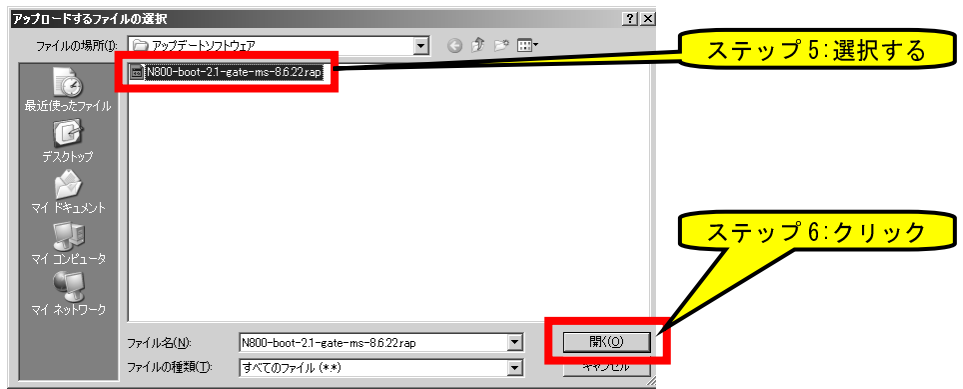

## 【ステップ7】 [アップデート実行]ボタンをクリックします。

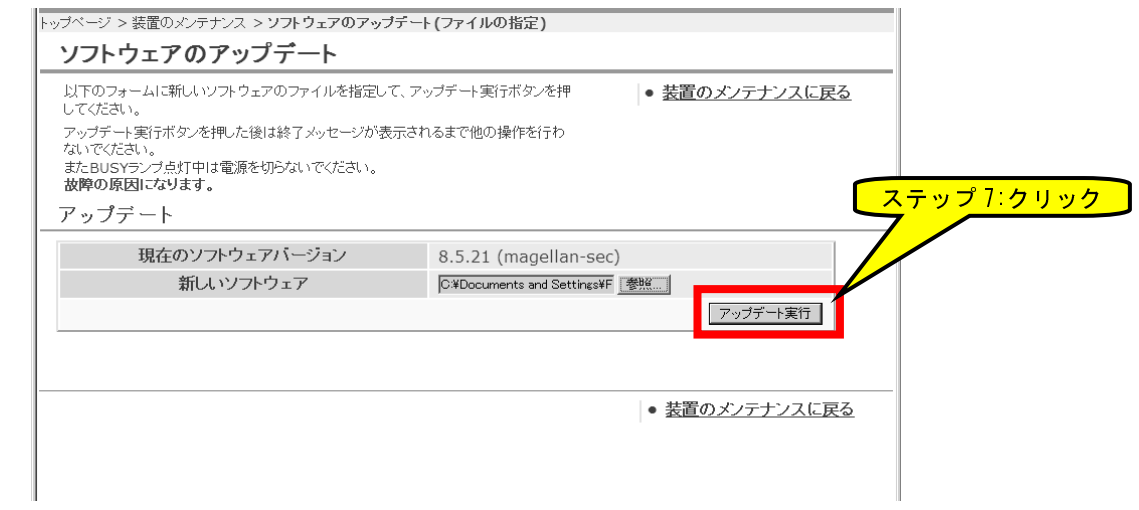

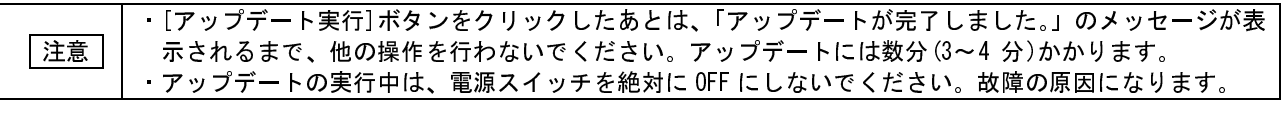

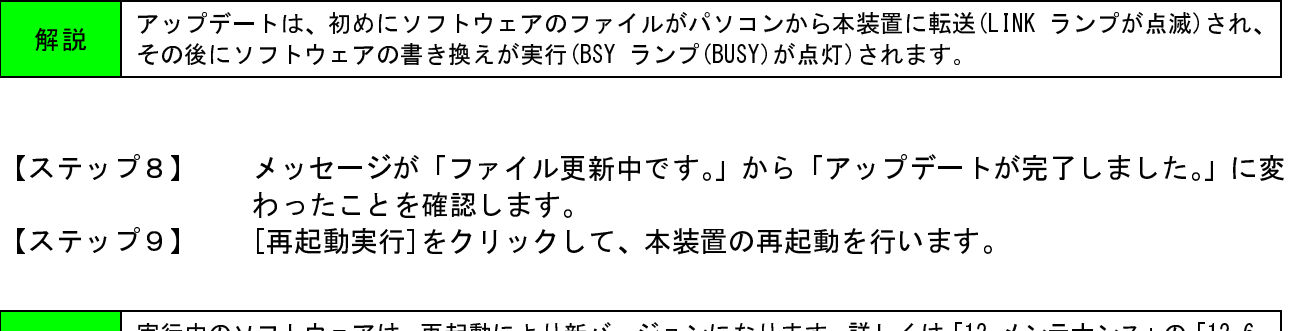

解説 実行中のソフトウェアは、再起動により新バージョンになります。詳しくは「12.メンテナンス」の「12.6. 装置の再起動」を参照してください。

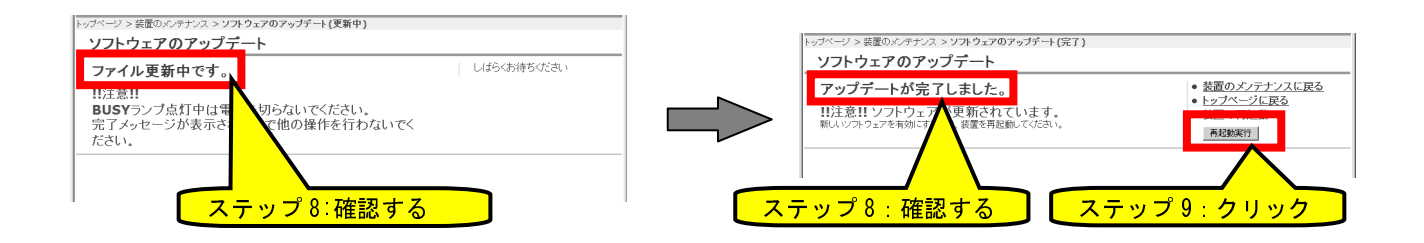

## 【ステップ10】 「装置を再起動しています。」のメッセージを確認し、数分待ちます。

│注意 │ 再起動の完了のメッセージは表示されません。数分お待ちください。

## 【ステップ11】 [トップページに戻る]をクリックします。

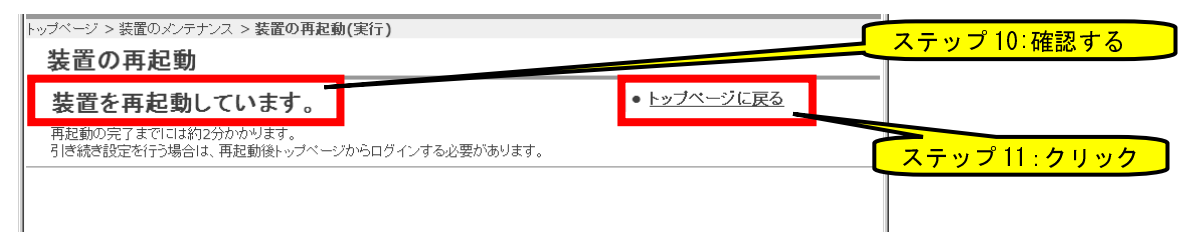

【ステップ12】 トップページから再度ログインし、ステップ 1 とステップ 2 により、【装置のメ ンテナンス】画面を表示してソフトウェアバージョンが更新されていることを確 認します。

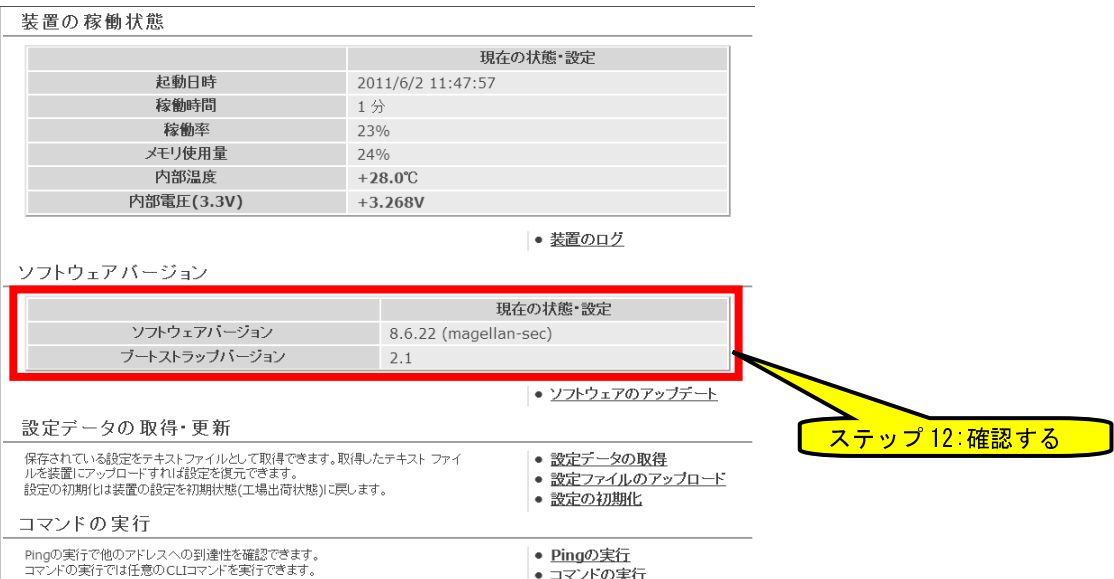